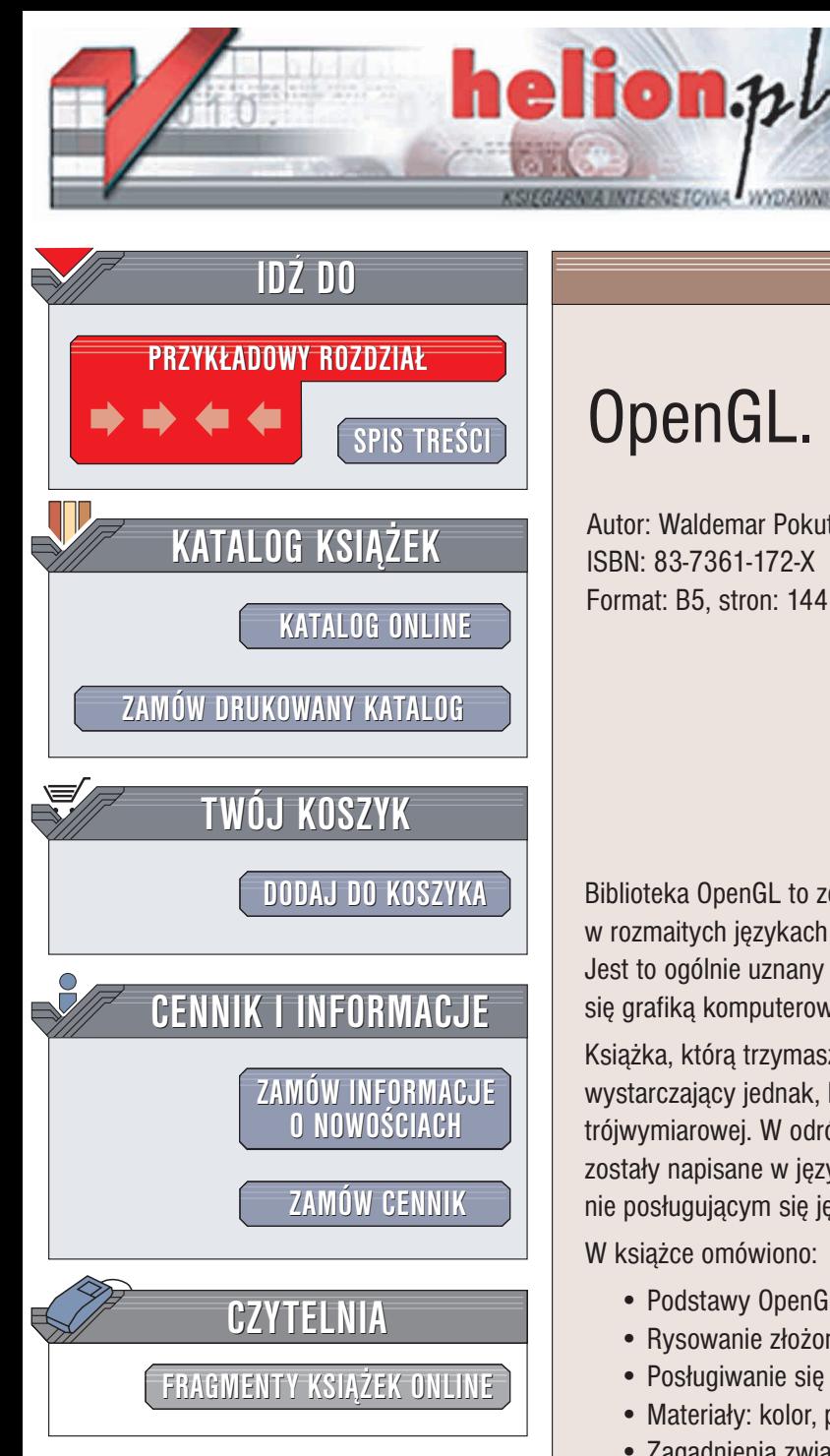

Wydawnictwo Helion ul. Chopina 6 44-100 Gliwice tel. (32)230-98-63 e-mail: [helion@helion.pl](mailto:helion@helion.pl)

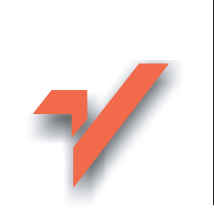

## OpenGL. Ćwiczenia

Autor: Waldemar Pokuta ISBN: 83-7361-172-X Format: B5, stron: 144

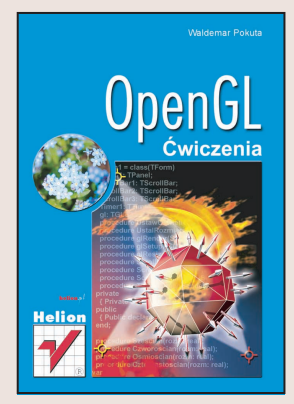

Biblioteka OpenGL to zestaw procedur graficznych, których możemy używać w rozmaitych jêzykach programowania dla ró¿nych systemów operacyjnych. Jest to ogólnie uznany standard - jego znajomość to podstawa do zajmowania się grafiką komputerową.

Książka, którą trzymasz w ręku, przedstawia jedynie fragment możliwości OpenGL, wystarczający jednak, by rozpocząć przygodę z programowaniem grafiki trójwymiarowej. W odróżnieniu od innych pozycji poświęconych tej bibliotece, przykłady zostały napisane w języku ObjectPascal (Delphi), co umożliwi także programistom nie posługującym się językami C/C++ rozpoczęcie przygody z grafiką 3D.

W książce omówiono:

• Podstawy OpenGL: punkty, linie, trójkąty, wielokąty, kolorowanie

- Rysowanie złożonych obiektów za pomocą kwadryk
- Posługiwanie się perspektywa i kamera
- Materiały: kolor, połysk, emisję
- Zagadnienia związane ze światłem
- Tworzenie dynamicznych scen
- Składanie przekształceń
- Operacje na macierzach
- Tworzenie brył
- Tekstury i ich właściwości
- Napisy w OpenGL
- Tworzenie prostej gry

# **Spis treści**

<span id="page-1-0"></span>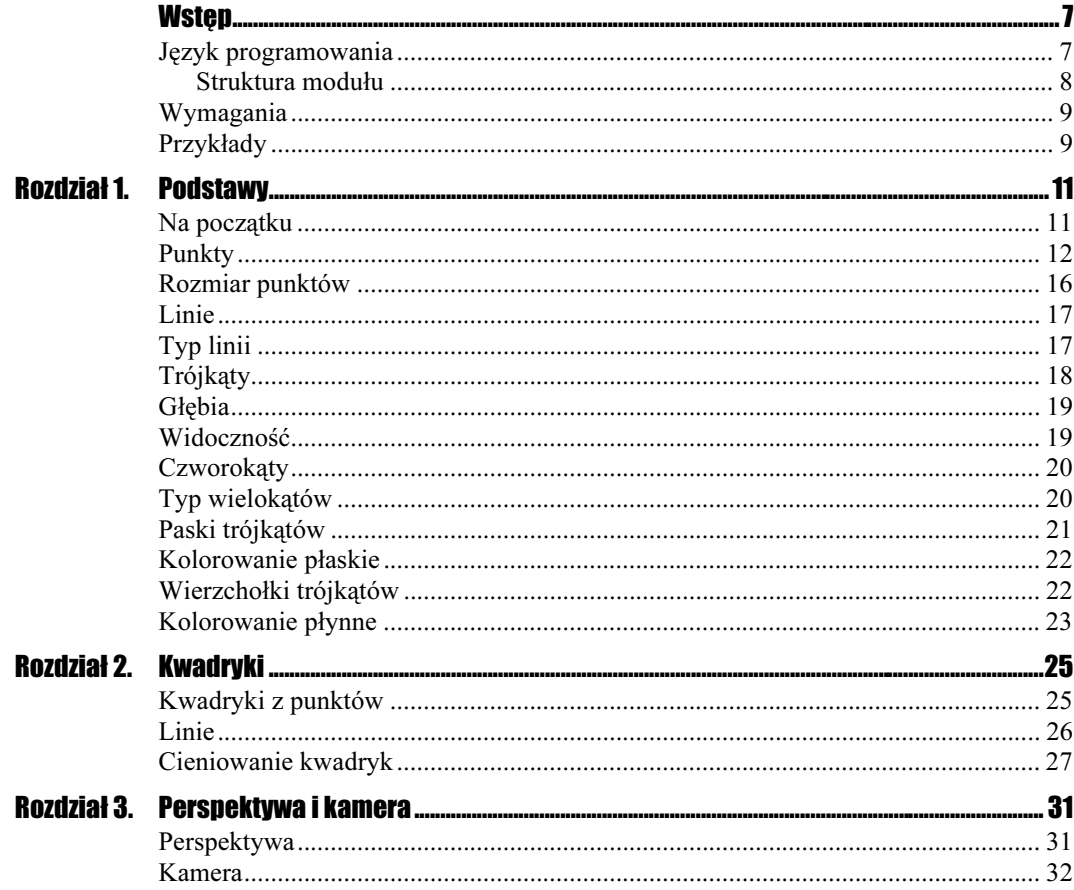

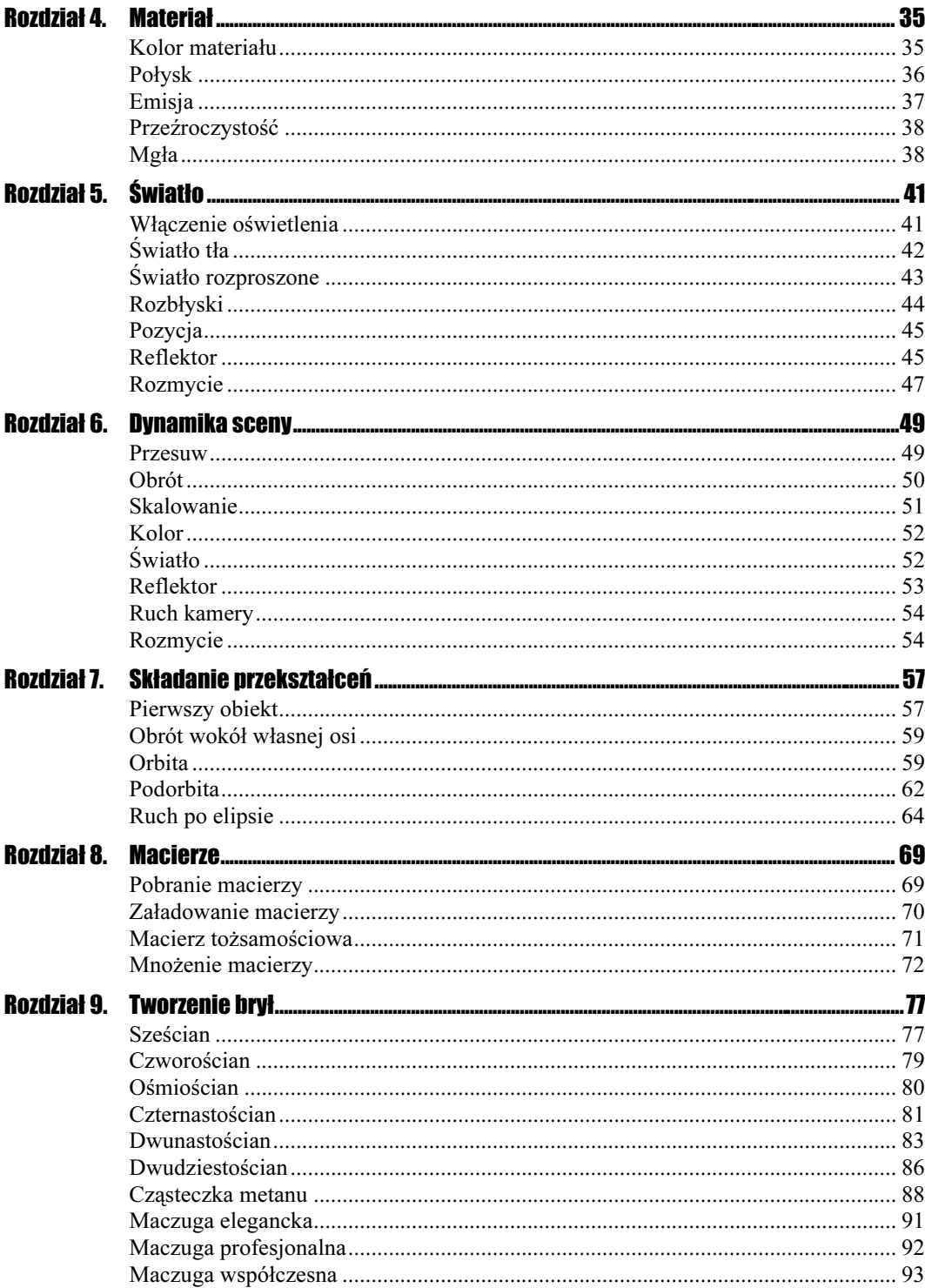

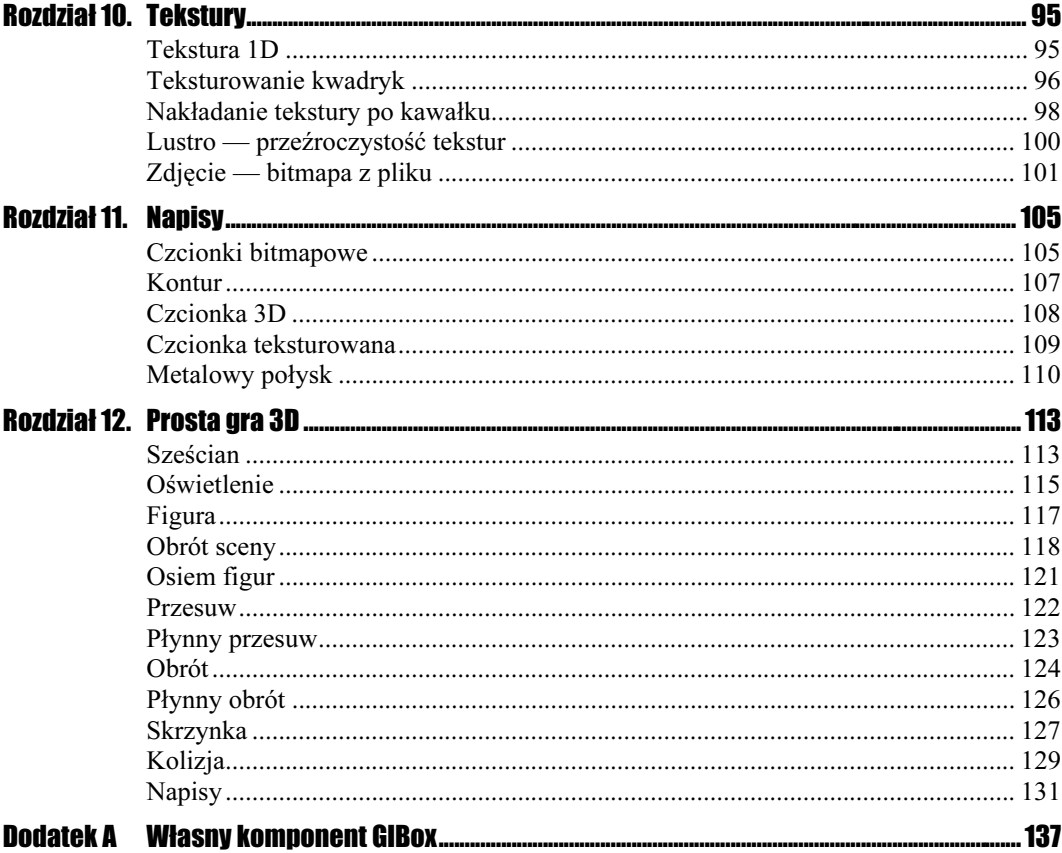

# Rozdział 4. Materiał

<span id="page-4-0"></span>W tym rozdziale dodamy właściwości materiału rysowanych obiektów. Kolor, połysk, emisja światła, przeźroczystość i efekt mgły mogą bardzo ożywić rysowaną scenę.

Otwórz w Delphi projekt ...\Cwiczenia\R04\_Material\C04\_00\_Poczatek\Material.dpr.

Scena zawiera dwanaście obracających się sześcianów. Naszym zadaniem będzie nadać im różne właściwości.

## Kolor materiału

Nowa procedura:

◆ glMaterialfv(face, pname, params) — ustawienie materiału obiektów. Pierwszy argument określa stronę, z której chcemy zmieniać właściwości materiału (przód, tył czy obydwie). Drugi parametr określa cechę, którą chcemy ustawić (GL AMBIENT AND DIFFUSE to odbijanie światła tła i światła rozproszonego). Ostatni parametr to wskaźnik do tablicy składowych koloru (red, green, blue, alpha).

#### $C$ wiczenie 4.1.  $\longrightarrow$   $\delta$   $\delta$   $\sim$

Niech pierwsze dwa sześciany mają kolor materiału zbliżony do żółtego, a pozostałe do niebieskiego.

W procedurze GLRender dopisz:

```
procedure TForml.GLRender(Sender: TObject);
var
i: integer;
```

```
const
 -
!"#
amb_dif1: TGLArrayf4 = (0.8, 0.8, 0.2, 1.0);
amb_dif2: TGLArrayf4 = (0.2, 0.2, 0.9, 1.0);
begin
glClear (GL_COLOR_BUFFER_BIT or GL_DEPTH_BUFFER_BIT);
// Załadowanie przekształcenia tożsamościowego
 glLoadIdentity;
 // Oświetlenie
 UstawOswietlenie:
glTranslatef(0, 0,-150);
// Rysowanie figur
 glRotatef(-60, 1, 0, 0);
 glRotatef(-kat, 0, 0, 1);
for i := 0 to 11 do begin
if i<2 then glMaterialfv(GL_FRONT_AND_BACK, GL_AMBIENT_AND_DIFFUSE, @amb_dif1)
else glMaterialfv(GL_FRONT_AND_BACK, GL_AMBIENT_AND_DIFFUSE, @amb_dif2);
glPushMatrix;
   glRotatef(i*30, 0, 0, 1);
g]Translatef(0,-50, 0);
   glRotatef(3*kat+i*30, 0.7, 1, 0.45);
   Szescian(20):
glPopMatrix;
 end;
 kat := kat+1;end·
```
### Połysk

Aby uzyskać efekt rozbłysków, należy użyć procedury glMaterialfv z drugim parametrem równym GL SPECULAR.

Nowa procedura:

◆ glMaterialf(face, pname, param) — procedura podobna do poprzedniej. Jeżeli drugi parametr jest równy GL SHININESS, to trzeci zmienia wielkość plamy rozbłysków na obiektach.

#### **Cwiczenie 4.2.**  $\longrightarrow$   $\otimes$   $\rightarrow$

Dodaj połysk do wszystkich — oprócz pierwszych czterech — sześcianów.

W procedurze GLRender dopisz:

```
. . .
amb_dif1: TGLArrayf4 = (0.8, 0.8, 0.2, 1.0);
amb_dif2: TGLArrayf4 = (0.2, 0.2, 0.9, 1.0);
spec1 : TGLArrayf4 = (0.0, 0.0, 0.0, 1.0);
 spec2
           TGLArrayf4 = (0.6, 0.6, 0.6, 1.0);begin
\cdot \cdot \cdotif i<2 then glMaterialfv(GL FRONT AND BACK, GL AMBIENT AND DIFFUSE, @amb dif1)
else glMaterialfv(GL_FRONT_AND_BACK, GL_AMBIENT_AND_DIFFUSE, @amb_dif2);
```

```
if i<4 then glMaterialfv(GL_FRONT_AND_BACK, GL_SPECULAR, @spec1)
else glMaterialfv(GL_FRONT_AND_BACK, GL_SPECULAR, @spec2);
glPushMatrix;
   glRotatef(i*30, 0, 0, 1);
\ldots
```
#### $Éwic$ zenie 4.3.  $\widetilde{\bullet}$   $\widetilde{\circ}$   $\widetilde{\circ}$   $\widetilde{\circ}$

Ustaw wielkość plamy rozbłysku na wartość 80 w sześcianach 6 do 12.

W procedurze GLRender dopisz:

```
. . .
if i<4 then glMaterialfv(GL FRONT AND BACK, GL SPECULAR, @spec1)
else glMaterialfv(GL_FRONT_AND_BACK, GL_SPECULAR, @spec2);
if i<6 then glMaterialf (GL_FRONT_AND_BACK, GL_SHININESS, 0)
else glMaterialf (GL_FRONT_AND_BACK, GL_SHININESS, 80);
glPushMatrix;
   glRotatef(i*30, 0, 0, 1);
\ldots
```
### Emisja

Aby sprawić, że obiekty same będą emitować światło, należy użyć procedury glMaterialfv z drugim parametrem równym GL\_EMISSION.

```
6wiczenie 4.4. \rightarrow 0 \rightarrow
```
. . .

Niech sześciany 8 do 12 zaczną emitować światło zbliżone do czerwieni.

W procedurze GLRender dopisz:

```
specl : TGLArrayf4 = (0.0, 0.0, 0.0, 1.0);
spec2 : TGLArrayf4 = (0.6, 0.6, 0.6, 1.0);
emis1 : TGLArrayf4 = (0.0, 0.0, 0.0, 1.0);
emis2 : TGLArrayf4 = (0.5, 0.1, 0.1, 1.0);
begin
\ldotsif i<6 then glMaterialf (GL_FRONT_AND_BACK, GL_SHININESS, 0)
else glMaterialf (GL_FRONT_AND_BACK, GL_SHININESS, 80);
if i<8 then glMaterialfv(GL_FRONT_AND_BACK, GL_EMISSION, @emis1)
else glMaterialfv(GL_FRONT_AND_BACK, GL_EMISSION, @emis2);
glPushMatrix;
   gRotatef(i*30, 0, 0, 1);
\Box .
```
## Przeźroczystość

Aby sprawić, że obiekty staną się przeźroczyste, należy zmienić parametr alpha (stopień przeźroczystości) w tablicy określającej kolor materiału, użyć procedury g1B1endFunc z odpowiednimi argumentami oraz włączyć przeźroczystość procedurą glEnable.

Nowa procedura:

◆ glBlendFunc(sfactor, dfactor) — procedura określa sposób, w jaki ma być obliczana przeźroczystość obiektów. Domyślne użycie procedury to: g1B1endFunc(GL\_SRC\_ALPHA, GL\_ONE\_MINUS\_SRC\_ALPHA).

**Cwiczenie 4.5.**  $\longrightarrow$   $\delta$   $\delta$   $\rightarrow$ 

 $\ldots$ 

Niech sześciany 10 do 12 będą ze szkła.

W procedeurze GLRender dopisz:

```
const
 -
!"#
amb_dif1: TGLArrayf4 = (0.8, 0.8, 0.2, 1.0);
amb_dif2: TGLArrayf4 = (0.2, 0.2, 0.9, 0.5);
spec1 : TGLArrayf4 = (0.0, 0.0, 0.0, 1.0);
\ldotsif i<8 then glMaterialfv(GL_FRONT_AND_BACK, GL_EMISSION, @emis1)
else glMaterialfv(GL_FRONT_AND_BACK, GL_EMISSION, @emis2);
if i<10 then glDisable(GL_BLEND)
   else begin
glEnable(GL_BLEND);
     g1B1endFunc(GL SRC ALPHA, GL ONE MINUS SRC ALPHA);
   end:
glPushMatrix;
   glRotatef(i*30,0,0,1);
\ldots
```
## Mgła

Aby uzyskać efekt mgły, należy procedurą glEnable włączyć opcję GL\_F0G, a procedurami g1Fogi, g1Fogf i g1Fogfv trzeba ustawić jej właściwości.

Nowe procedury:

◆ glFogi(pname, param), glFogf(pname, param) — ustalenie właściwości mgły. Jeżeli pierwszym argumentem jest GL FOG MODE, to drugi argument ustala sposób, w jaki jest obliczana przeźroczystość mgły. Jeżeli pierwszym argumentem jest GL FOG START lub GL FOG END, to jest ustalany odpowiednio początek i koniec obszaru mgły;

◆ glFogfv(pname, params) — procedura podobna do poprzedniej. Jeżeli pierwszym argumentem jest GL FOG COLOR, to drugi wskazuje na tablice, która określa kolor mgły.

#### Cwiczenie 4.6.  $\longrightarrow$   $\delta \delta$ .

 $\ldots$ 

Dodaj do sceny efekt czarnej mgły.

W procedurze GLRender dopisz:

```
emis1 : TGLArrayf4 = (0.0, 0.0, 0.0, 1.0);
emis2 : TGLArrayf4 = (0.5, 0.1, 0.1, 1.0);
fogCol : TGLArrayf4 = (0.0, 0.0, 0.0, 1.0);
begin
\ldotsUstawOswietlenie;
glTranslatef(0, 0, -150);
// Mgła
 glFogi( GL FOG MODE, GL LINEAR);
 glFogfv(GL FOG COLOR, @fogCol);
 g1Fogf( GL^-FGG^-STAT, 100);g1Fogf( GL FOG END, 160);
glEnable(GL_FOG);
// Rysowanie figur
 glRotatef(-60, 1, 0, 0);
 glRotatef(-kat, 0, 0, 1);
\ldots
```
#### Rysunek 4.1.

Efekt końcowy działania programu

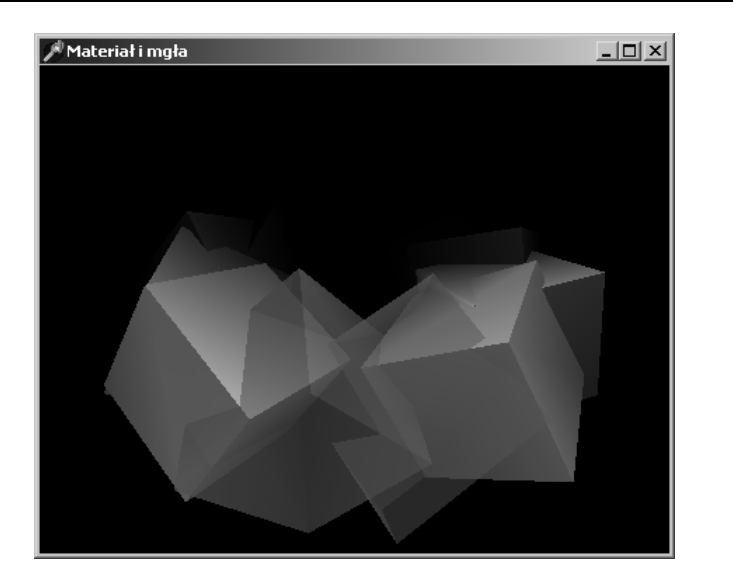